# **The jit.qt.effect Spotter**

Jit.qt.effect is a wrapper for the video effects built into Quicktime. These are the things you can do in iMovie, and the real time effects available in Final Cut. Since the effects are quite varied, stuffing all of them into a single object has made their use seem complex, but that is only if you want to swap effects around. Once you have decided what you want, setting up a single effect is pretty straightforward.

## **Effect List**

You can get a list of the effects available by sending the geteffectlist message. This is necessary because hundreds of programmers in Cupertino are working every day to add more. Every time you update Quicktime, new effects may appear. Here's what's available in version 6:

0, none 1, alpha\_compositor 2, alpha\_gain 3, blur 4, brightness\_and\_contrast 5, channel\_compositor 6, chroma\_key 7, cloud 8, color\_style 9, color\_tint 10, colorsync 11, cross\_fade 12, edge\_detection 13, emboss 14, explode 15, film\_noise 16, fire 17, general\_convolution 18, gradient\_wipe 19, hsl\_balance 20, implode 21, iris 22, lens\_flare 23, matrix\_wipe 24, push 25, radial 26, rgb\_balance 27, ripple 28, sharpen 29, slide 30, traveling\_matte 31, wipe 32, zoom

You load one of these into jit.qt.effect with a loadeffect message and the number of the effect. The effects list includes an effect code (four letter word) that can be used with the @fx attribute as an argument to jit.qt.effect to load the effect as the patch opens.

# **Parameters**

Once you have loaded an effect, you can get the parameter descriptions with the getparamlist message. For instance, effect 1 is Alpha Compositor, which is more or less the same as jit.alphablend. It returns this param list which shows number, effect name, effect code, "tween flag", data type and other information, such as the range of useful values.

0, blend\_mode bMod 1 enum 1 straight\_alpha 2 pre-multiply\_alpha 3 reverse\_alpha 1, pre-multiply\_color pMul 1 rgb "rgb range"

To translate, parameter 0 is blend mode, which enumerates 3 options:

- 1. straight alpha
- 1. pre multiply alpha
- 1. reverse alpha

Parameter 1 is the RGB color to calculate with if param 0 is set to 2.

Data types are mostly taken care of by jit.qt.effect. You need to pay attention to the enum numbers, because they often skip around.

 RGB types respond to a list of three numbers from 0 to 255. Other numbers will be effective in the range given.

Figure 1 shows a patcher that is useful for playing with jit.qt.effects. Some effects may require other operations—you need to provide an alpha channel for alpha compositor, and a sukah over the pwindow is useful for the chromakey effect.

The pak param object is used to set parameters. When you actually build a patch, you'll use a message like [param 0 \$1] attached to suitable controls.

The dialog message opens a standard apple dialog that lets you look at effects quickly. The settings don't take effect in your patch until you click an OK button. You can save these settings to a .qfx file and load them into the object with qfx\_read.

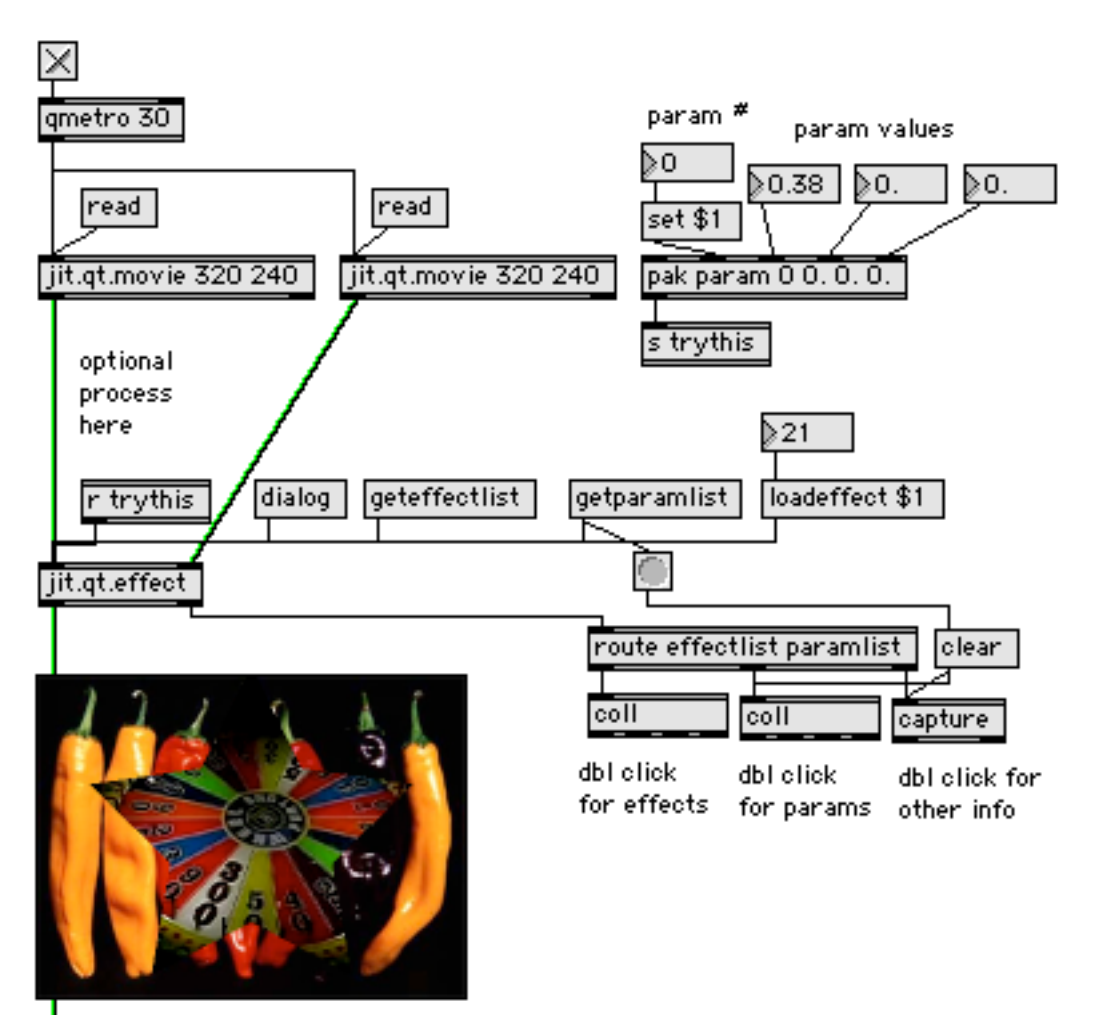

Figure 1.

# **Tweening**

Some parameters can be "tweened". This is an automatic transition from state A to state B. After hitting B, the effect snaps back to A and repeats. The param\_a message sets the starting point and param\_b sets the end. The steps message sets the number of frames the transition will take. Figure 2 shows how to add tween controls.

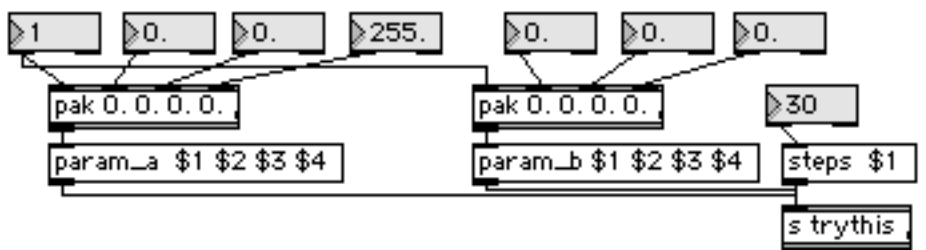

Figure 2.

The Jitter tutorial covers jit.qt.effects pretty thoroughly. You can find the details of the effects on the Apple website:

Jit.qt.effect spotting

http://developer.apple.com/documentation/QuickTime/REF/refEffects.1.htm The links to the effects are listed way down the page under QuickTime Video Effects. This is just a spotters guide.

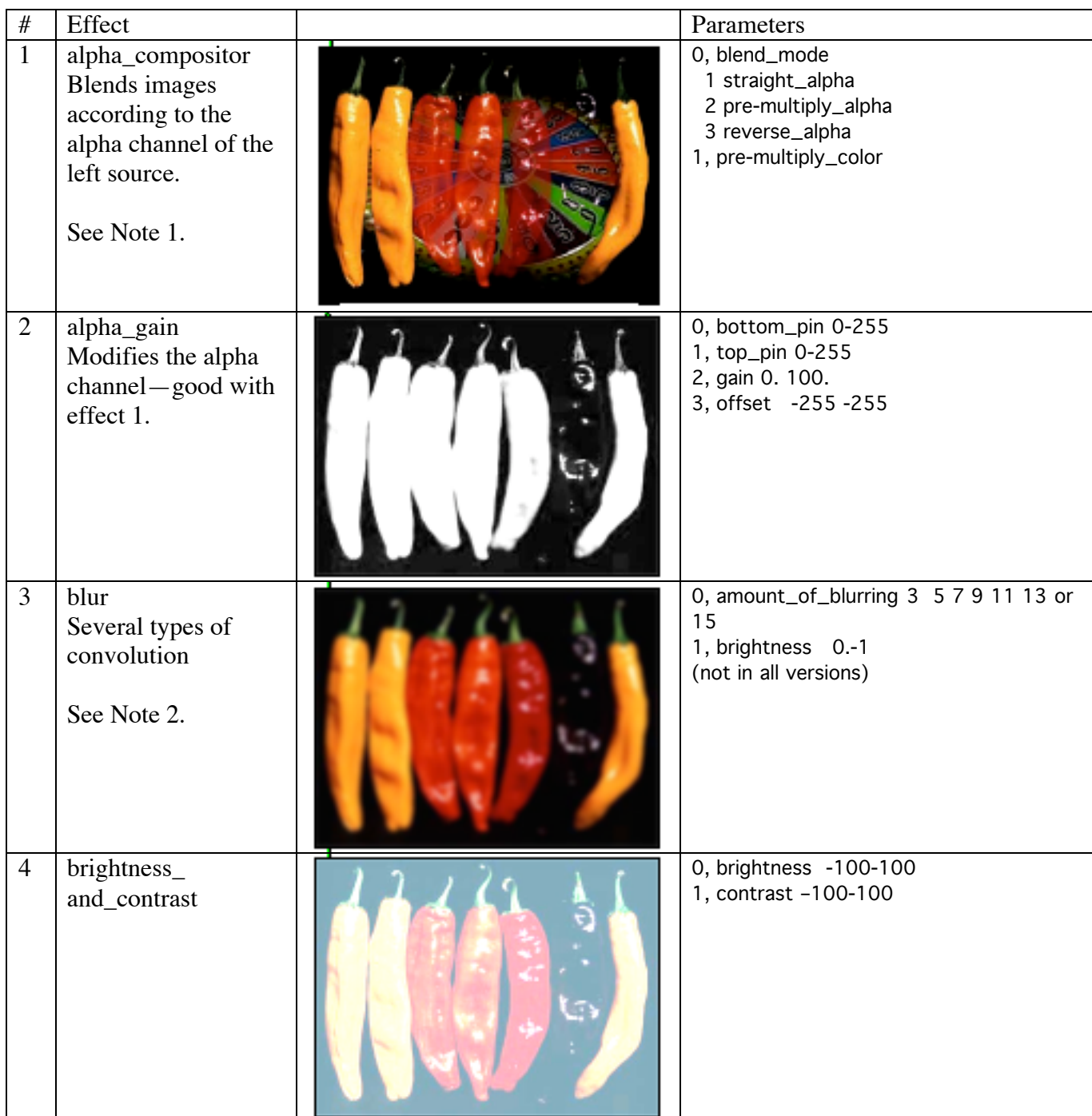

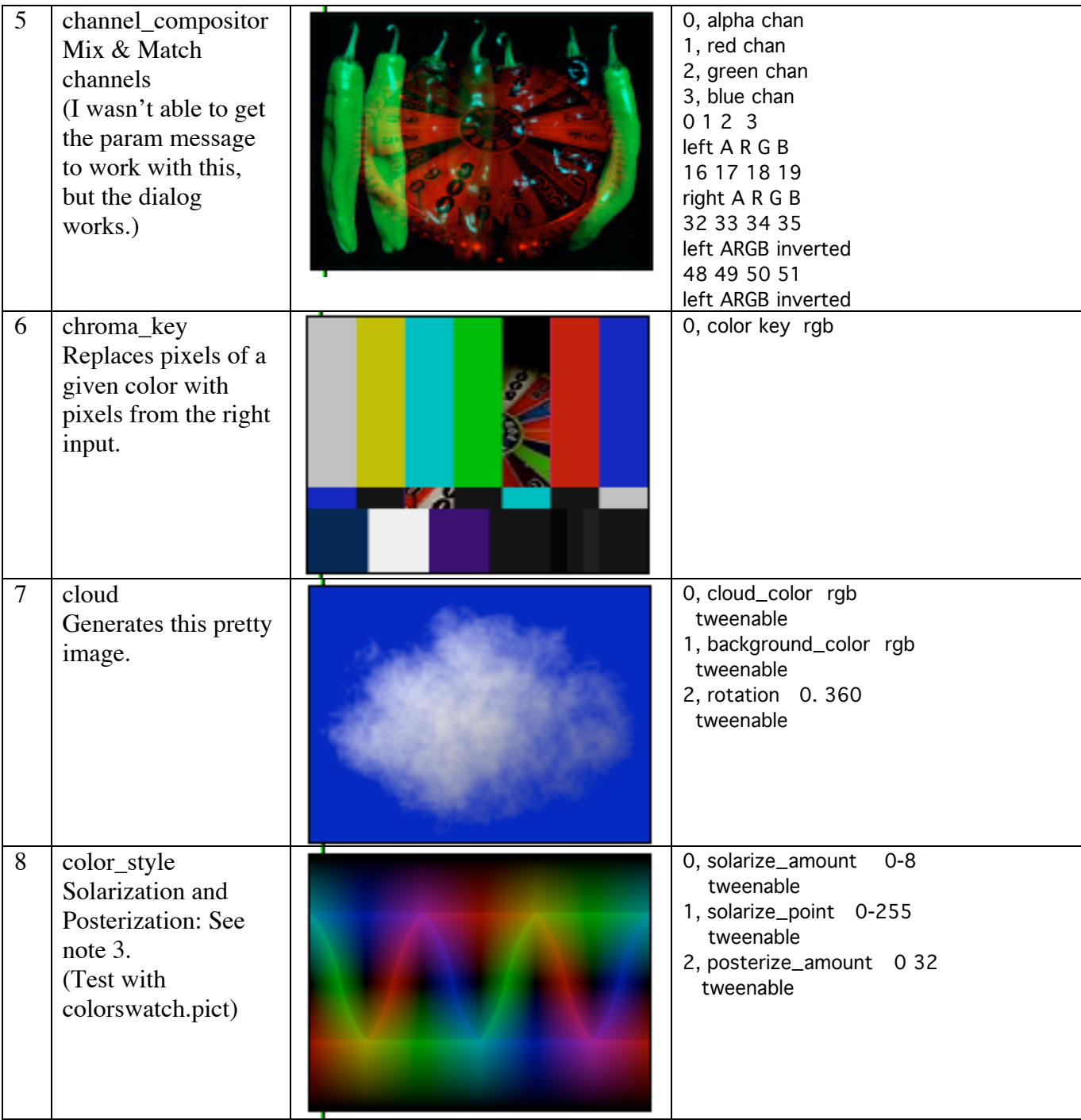

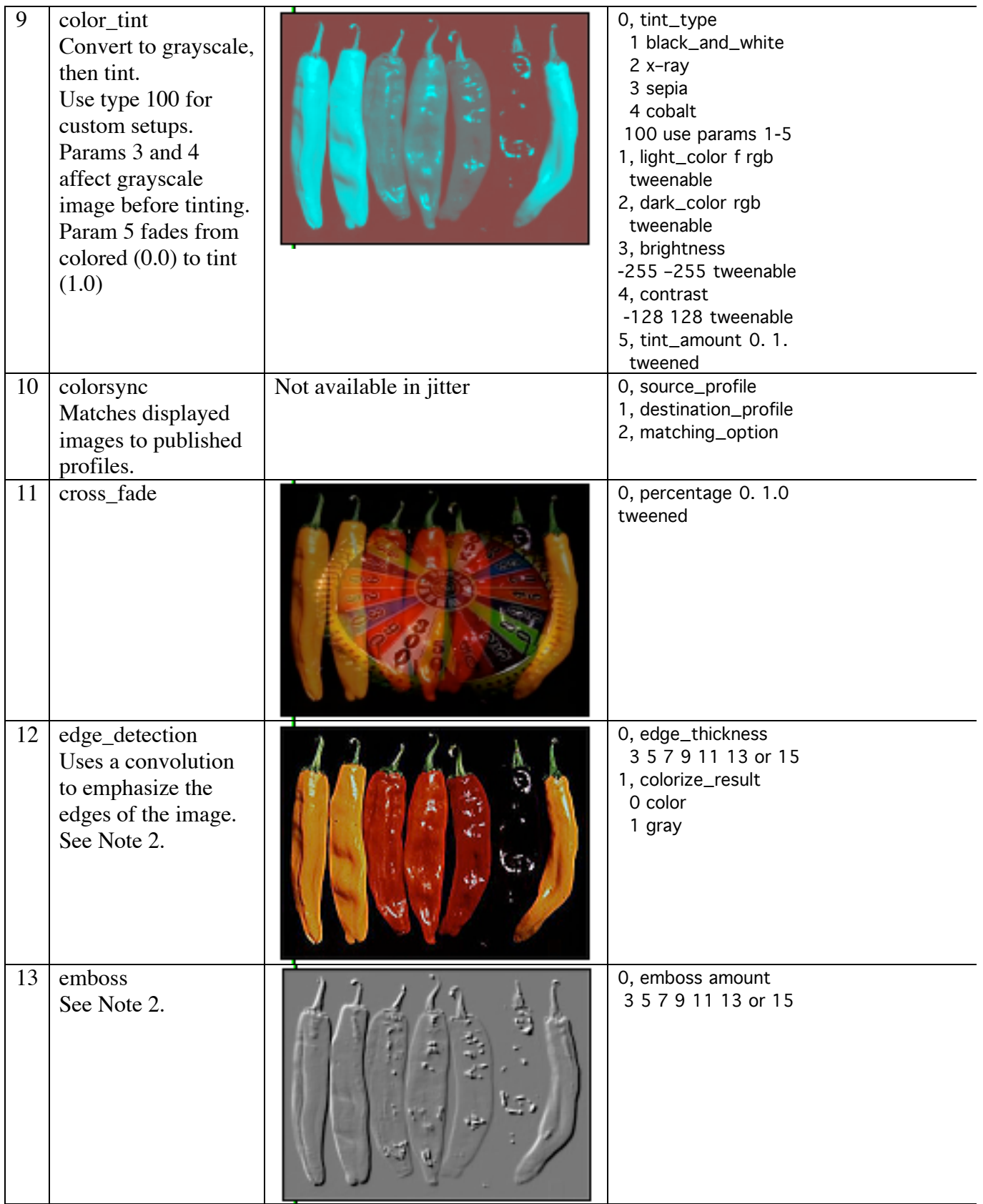

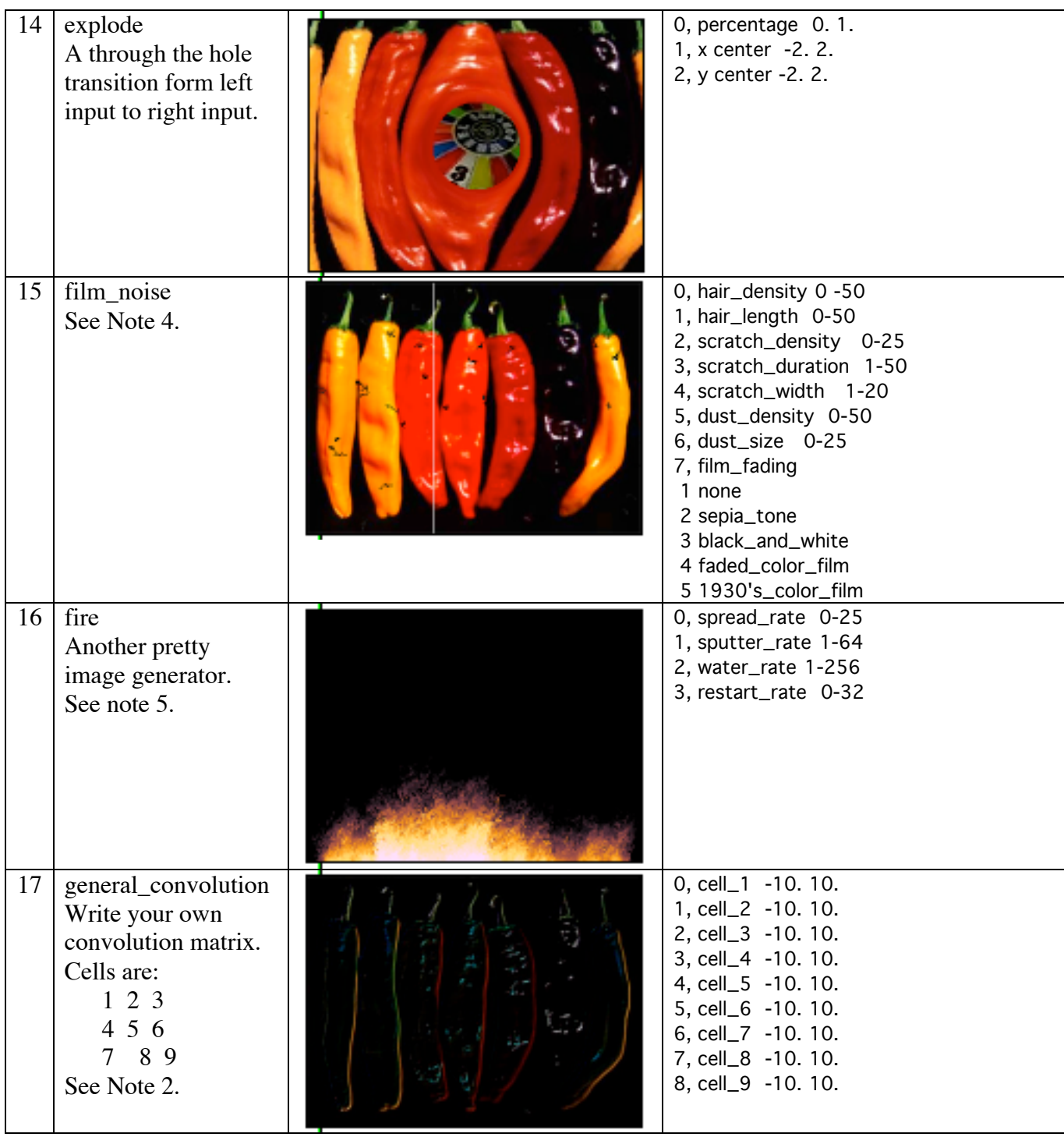

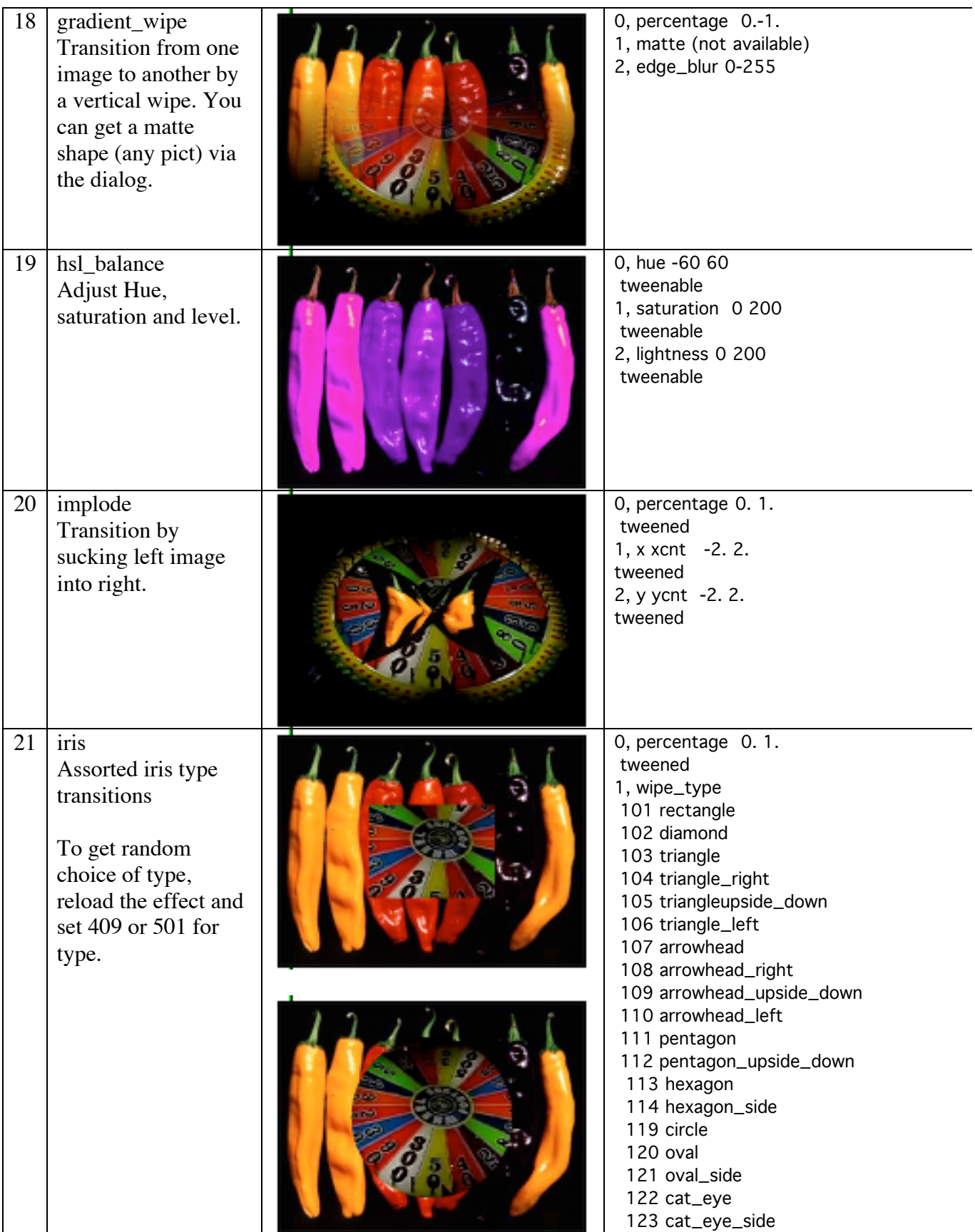

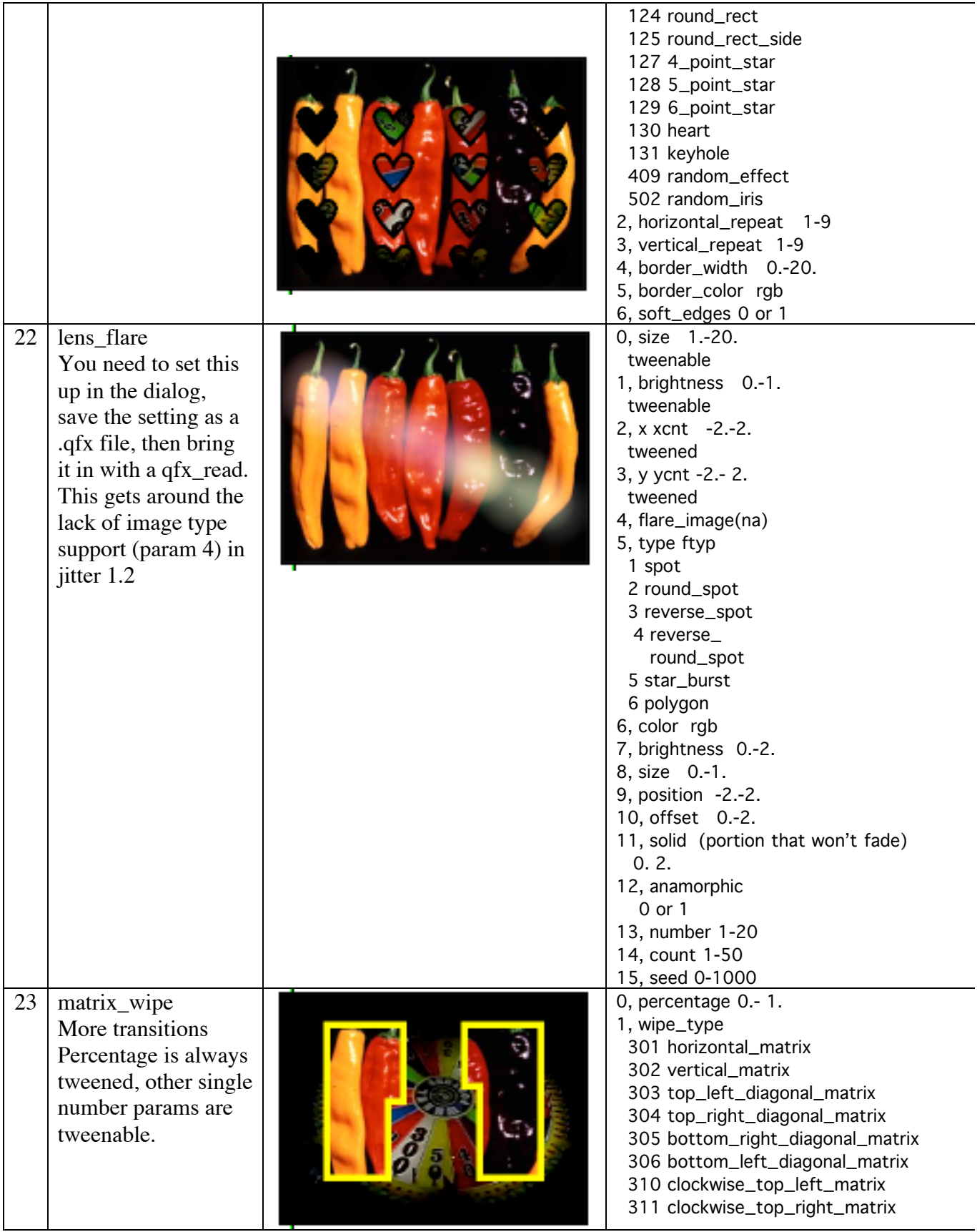

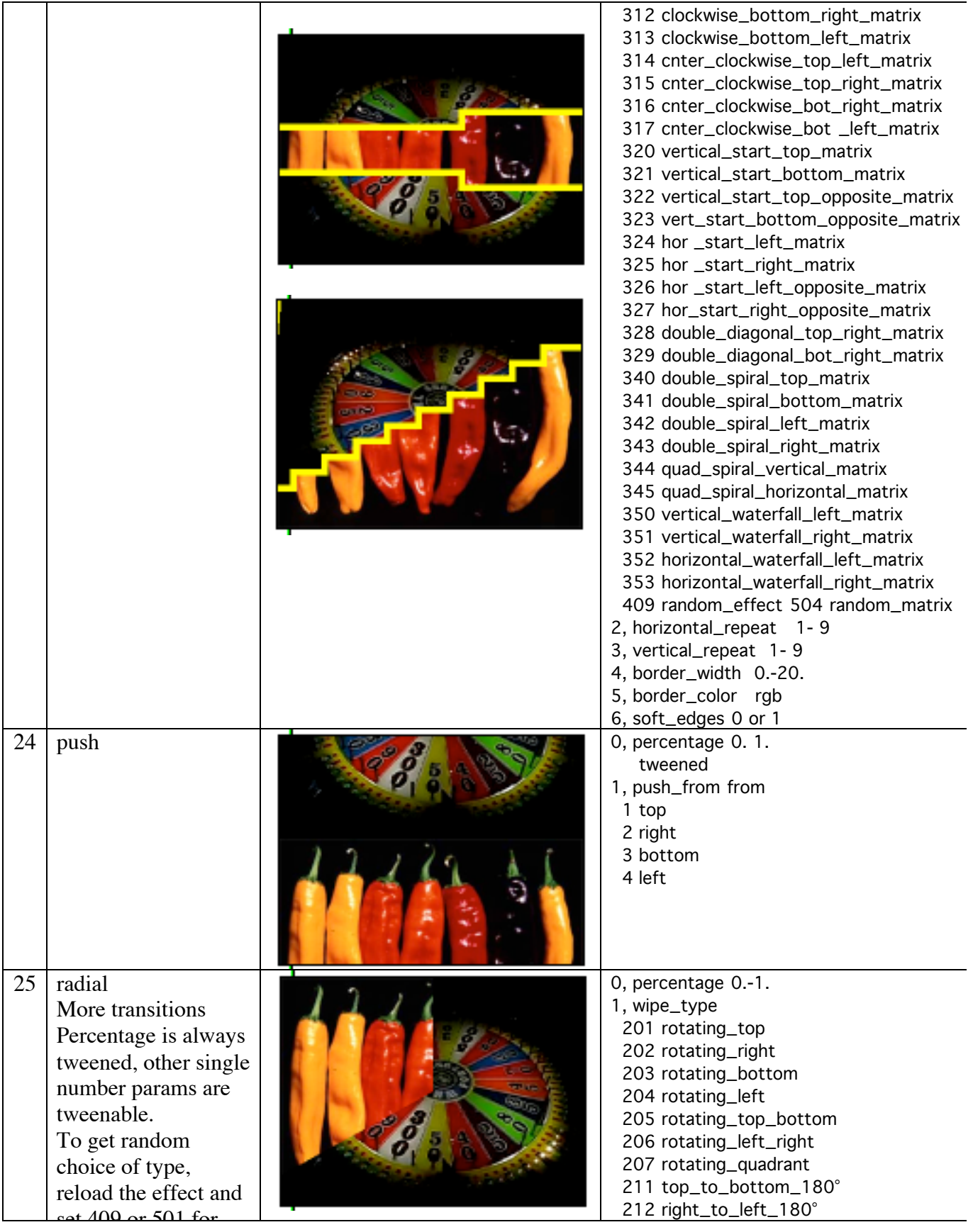

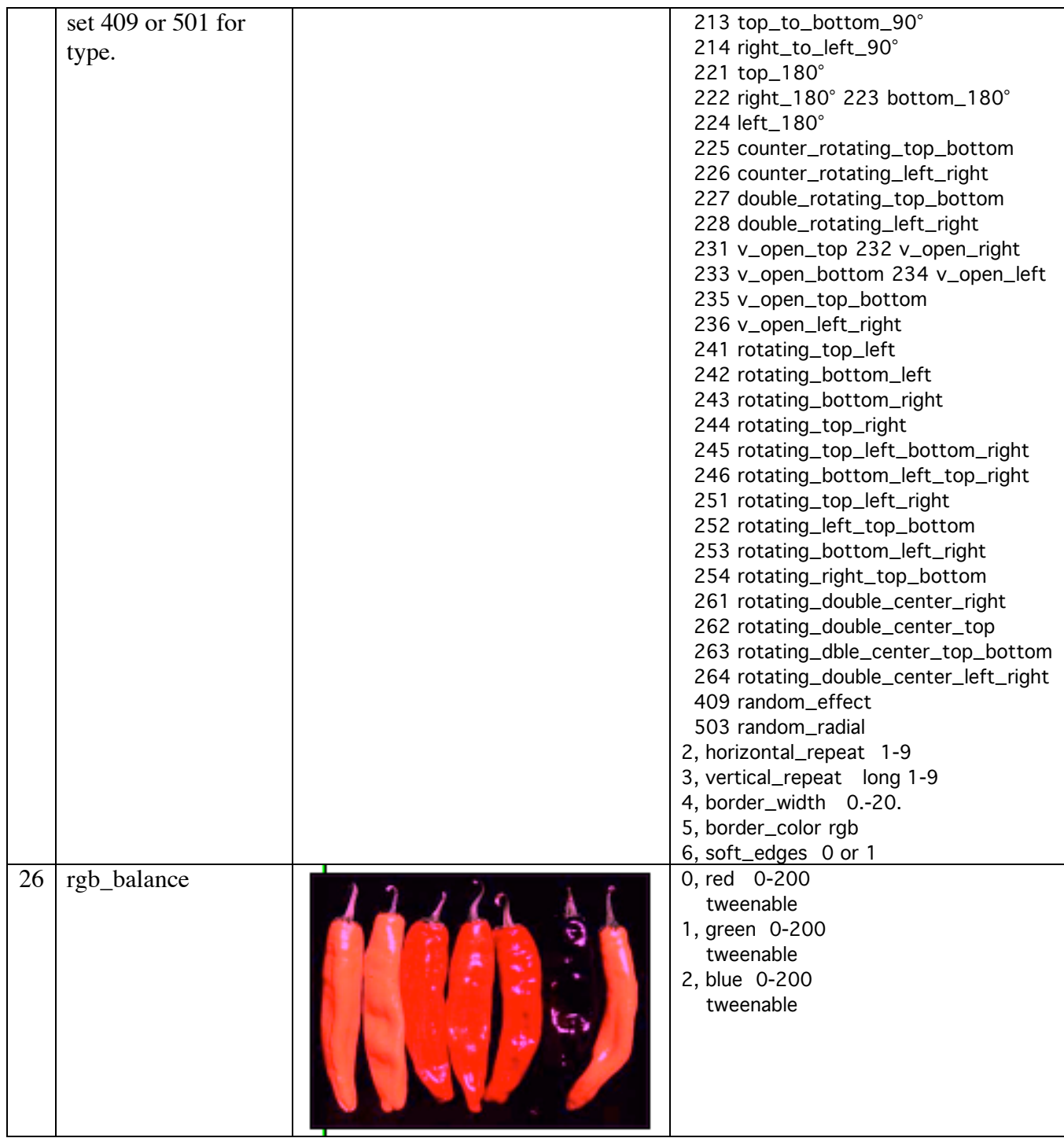

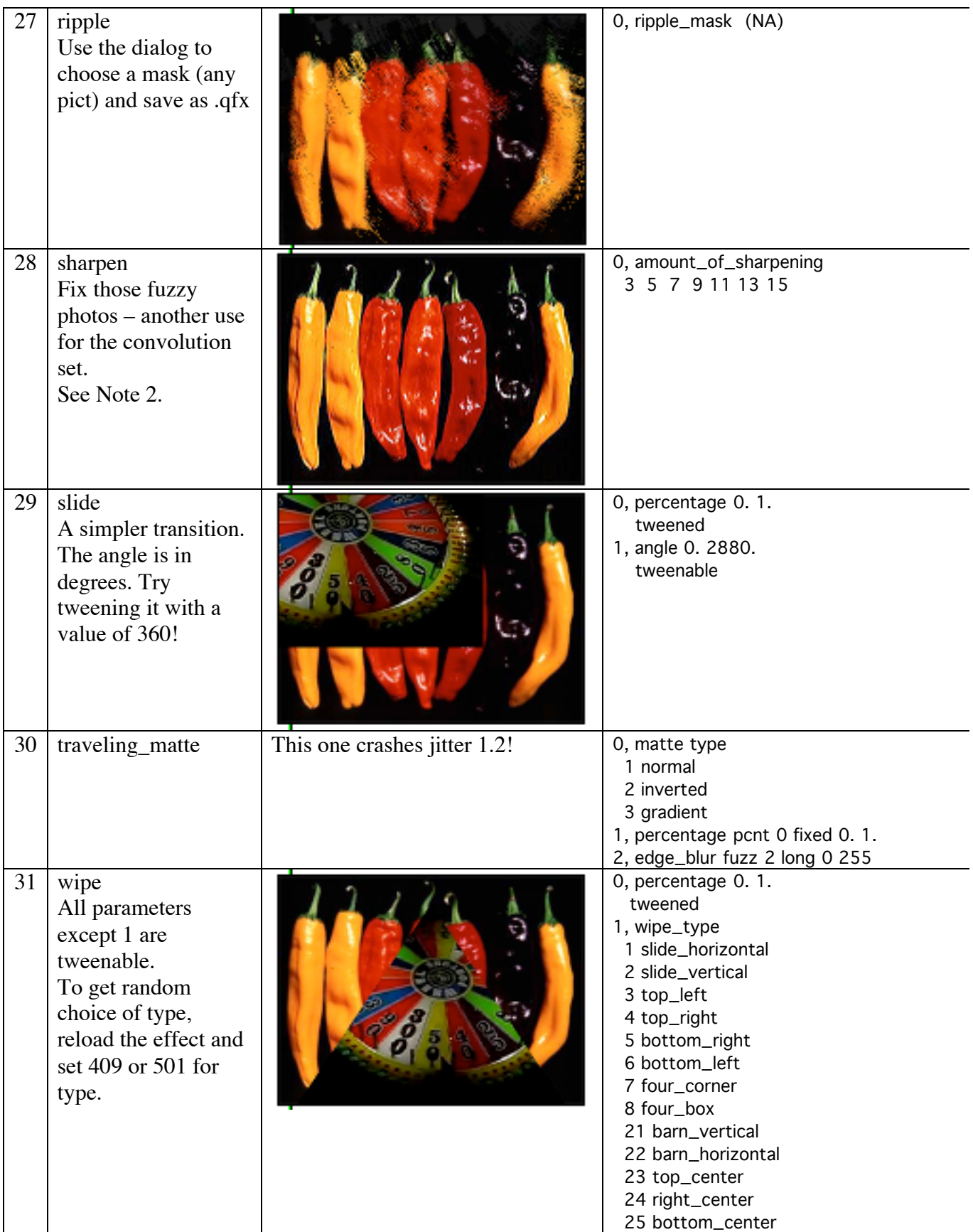

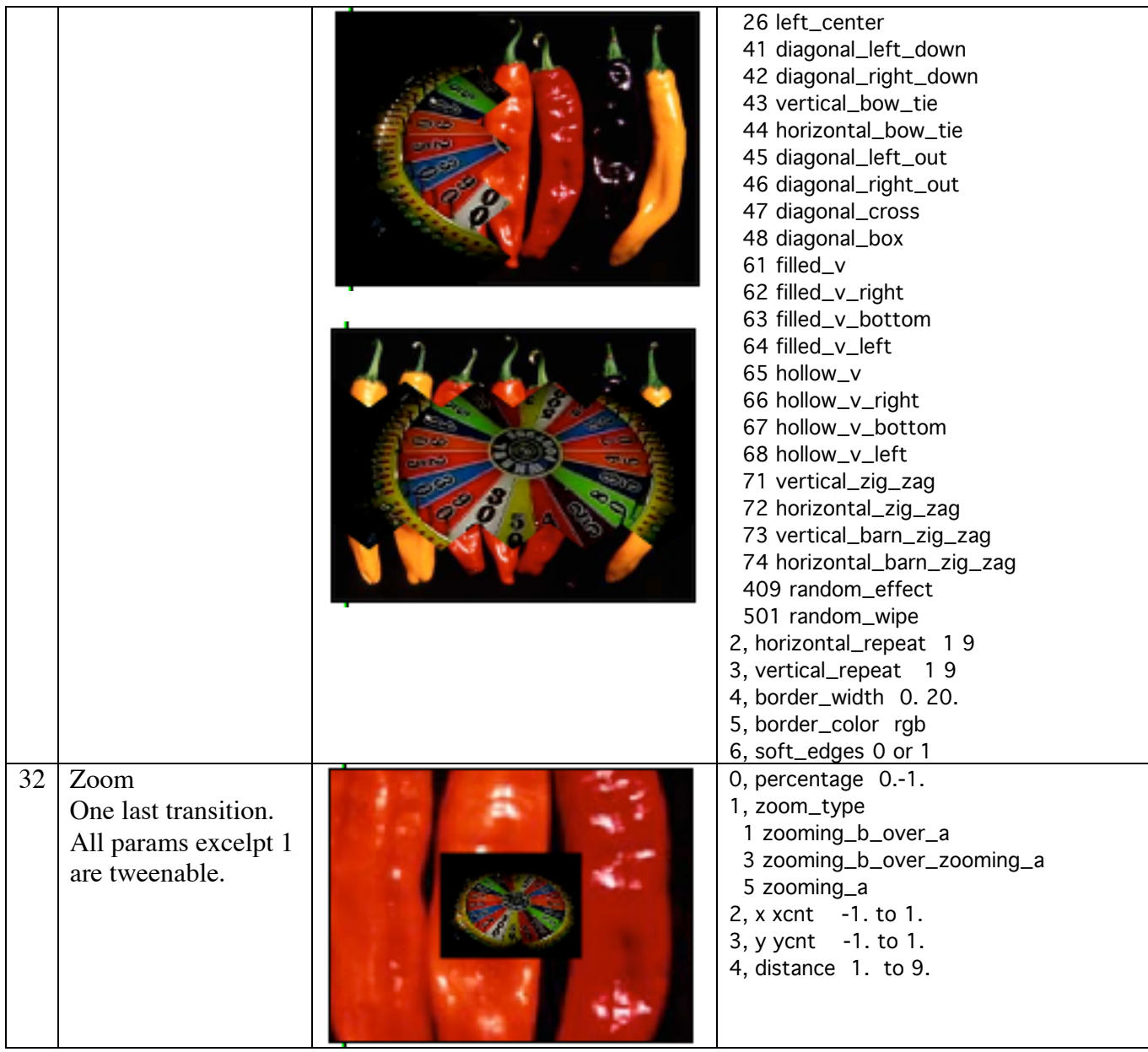

Jit.qt.effect spotting

Notes:

#### **Note 1 Alpha Compositor**

Premultiply changes the output color in a complex way:

 $R = R_param1 * (1 - Ac) + temp1 * Ac$  $G = G_param1 * (1 - Ac) + temp2 * Ac$  $B = B_0$  = aram  $1 * (1 - Ac) + temp3 * Ac$ 

Where  $Ac = Alpha\ right + (1 - Alpha\ right) * Alpha\ left$  $Temp1 = (Alpha\_left * R\_left + Alpha\_right * R\_right)/Ac$  $Temp2 = (Alpha\_left * G\_left + Alpha\_right * G\_right) / Ac$  $Temp3 = (Alpha\_left * B\_left + Alpha\_right * B\_right)/Ac$ 

#### **Note 2. Convolution**

Blur, sharpen and other effects use convolution. This process uses a matrix like

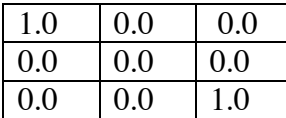

The value for a pixel is replaced by multiplying it and its neighbors by the numbers in the corresponding matrix cells and adding them together. Most of the convolution matrices in quicktime are prebuilt and referred to by a number 3 5 7 9 11 13 or 15.

#### **Note 3 Color Style**

Solarization - adjusts the color balance of the source by constructing a table of replacement color values from two parameters. These parameters are the maximum color intensity and the peak point of the color spread. The table starts at zero intensity and increases to the maximum intensity at the peak point. After that it falls back to zero.For example, if the color values range from 0 to 255, the maximum intensity is 5 and the peak point is at 150, the resulting table's profile will look like:

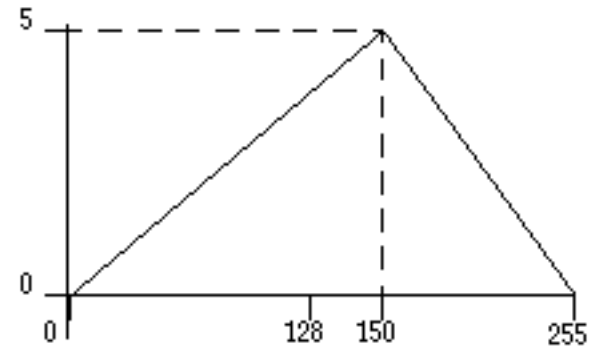

Posterization - reduces the number of colors in an image by replacing all pixels whose color is in a consecutive range with the middle color from that range. This produces a "color banding" effect.

[Ripped from

developer.apple.com/documentation/QuickTime/REF/refEffects.49.htm#pgfId=29673]

### **Note 4. Film Noise**

Film Noise adds these artifacts:

Hairs. These are a simulation of hairs lying on the surface of the film. Each hair is randomly generated, and is colored in a randomly chosen shade of light grey.

 Scratches. These are vertical or near-vertical one-pixel lines drawn onto the destination image that simulate scratches in the film. Each scratch lasts for a pre-calculated length of time. During its lifespan the scratch's position is randomly perturbed. Shortly before the scratch is removed, it will begin to shorten. The color of the scratches is a randomly chosen shade of light grey.

Dust. These simulate dust particles on the surface of the film. Dust particles are drawn using the same algorithm that generates the hairs, but the particles are more tightly curled, and drawn in a darker shade of grey.

Film fade. This simulates an overall change in the color of the film stock. Every pixel of the source image is passed through the film fade algorithm, so this can be processorintensive.

[developer.apple.com/documentation/QuickTime/REF/refEffects.50.htm#pgfId=23636]

### **Note 5. Fire**

These are the Fire parameters:

Spread rate--How quickly the fire expands to its highest level from its starting point. The higher the value, the more quickly the fire starts up and reaches its maximum burn rate.

 Sputter--How quickly the flames die down as they move up the screen. Low numbers result in very tall flames, high numbers in very low flames.

Water rate--How often "water" is tossed on the base of the fire, instantly putting out the fire at that point. High numbers result in a fire that's very broken up (i.e. many areas of burning and non-burning) while lower numbers result in a wider, smoother fire.

 Restart rate--How often entire fire is put out, then allowed to restart. [developer.apple.com/documentation/QuickTime/REF/refEffects.51.htm#pgfId=42148]